# Citing Sources in APA Style

This is a brief overview of how to cite sources using American Psychological Association (APA) style. For more information, see:

- Publication Manual of the American Psychological Association (On Reserve or at Library Research Help Desk)
- APA Style Blog: http://blog.apastyle.org/apastyle/
- CRC Library's Online APA Style Guide: <a href="http://researchguides.crc.losrios.edu/APA6">http://researchguides.crc.losrios.edu/APA6</a>
- Purdue University's Online Writing Lab: <a href="http://owl.english.purdue.edu/owl">http://owl.english.purdue.edu/owl</a>

# **Contents**

# Introduction to APA

In-Text Citations, p. 2

• <u>Direct Quotations</u>, p. 2

### **Reference List**

- Authors, p. 4
- Print Books, p. 4
- Print Periodical Articles, p. 5
- Online Sources, p. 6

### **Formatting Guidelines**

- APA Format in Microsoft Word, p. 9
- Microsoft Word Tips & Tricks, p. 12
- APA Format in Google Docs, p. 14
- Google Docs Tips & Tricks, p. 17

# **Introduction to APA**

In APA style, you acknowledge your outside sources in two ways:

### In-Text Citations

When you <u>paraphrase</u> or <u>quote</u> information that came from an outside source, you must tell your reader where the information came from. To do this, you provide brief information about the source, usually the **author** and **publication year**. If you use a direct quote, you should also include the **page number** (see p. 8 for details).

#### **Example:**

There are not enough wild bees to pollinate California's 700,000 acres of almond trees, so farmers must rent bees from commercial beekeepers (Ellwood, 2009).

# Reference List

You also need to provide a list of all of the sources that you cited in your paper. Here, you will give additional information about each source you cited. (See p. 8 for details).

### **Example:**

Ellwood, W. (2009). Why are they dying? *New Internationalist*, (425), 4-7.

# **In-Text Citations**

When you use direct quotations or ideas from an outside source, give that source credit by including a brief citation. Every work you cite in-text should have an entry in your reference list, with the exception of personal communications or experiences. Always include a page number when citing direct quotations, and consider including a page number when paraphrasing complex ideas.

# One Author (or Editor)

(Author's Last Name, Year) (Reamer, 2001)

### **Two Authors**

(Khoury & Takeda, 2011)

# Multiple Authors (up to five)

First citation: (Duany, Plater-Zyberk, & Speck, 2001) Subsequent citations: (Duany et al., 2001)

### **Six or More Authors**

(Ramos et al., 2010)

#### No Author

("Title of Entry," Year)
("Scoliosis Treatments," 2009)

## No Author, No Date

("Title of Entry," n.d.)
("Questions and Answers," n.d.)

# **Entry in the DSM-V**

(American Psychiatric Association, 2013)

# **Source Quoted in another Source**

(as cited in Zakharchenko, 2014, p. 99)

### **Direct Quotation**

(Asante, 2014, p. 325)

# **Direct Quotations**

If you use a direct quotation, also cite the page number in your in-text citation.

If the quotation appears mid-sentence, cite the source immediately after the quotation marks:

One study found that both Latinos and Anglos who are involved in organizations "vote at impressively higher rates" (de la Garza, 2004, p. 97) than those who are not members of an organization.

**If the quotation appears at the end of the sentence**, cite the source in parentheses immediately after the quotation marks, and end with a period or other punctuation outside the final parenthesis:

Williams, Paluck, & Spencer-Rodgers (2010) argue that "observations of men as higher earners than women has led to a stereotype that associates men (more than women) with wealth, and...this stereotype itself may serve to perpetuate the wage gap at both conscious and nonconscious levels" (p. 7).

If the quotation is 40 words or longer, omit the quotation marks. Start the quotation on a new line and indent the block of text ½ inch from the left margin. Double space the entire quotation:

This restructuring has proven effective:

In every single case, beginning with General Motors, the keiretsu – that is, the integration, into one management system, of enterprises that are linked economically rather than controlled legally – has given a cost advantage of at least 25 percent and more often 30 percent (Drucker, 2008, pp. 77-78).

# **Reference List**

# Guidelines

- Include citations only for sources that you personally read and actually cited in your paper.
- When listing authors' names, include only the last name and initials.
- Italicize book titles as well as periodical titles and volumes.
- Capitalize all words in a periodical title (e.g. Psychology Today) but only the first word in an article title, book title, or Web page (e.g. To kill a mockingbird). Also, capitalize the first word of a subtitle and capitalize proper nouns.

# **Authors**

### **One Author**

Zakharchenko, Y. (2014).

# Multiple Authors (up to 7)

List each author's name. Separate the names with commas, add an ampersand (&) before the final name. Duany, A., Plater-Zyberk, E., & Speck, J. (2001).

#### **More Than 7 Authors**

List the first 6 authors, insert an ellipsis (...), then list the last author. Wong, T. S., Harper, S., Coppola, N. K., Kornev, L., Fernandez, R., De La Cruz, P., ... Hassan, Q. (2012).

### Organization as an Author

American Psychiatric Association. (2013).

# **Print Books**

- Basic Format for a Print Book
- Book with an Editor or Editors
- Chapter in an Edited Book
- Chapter in an Opposing Viewpoints Book
- Entry in an Encyclopedia (or other reference book)
- Entry in the DSM-V

#### **Basic Format for a Print Book**

Author(s)' Last Name(s), Initial(s). (Year of Publication). Title of book. Publication City, State: Publisher.

Reamer, F. G. (2001). *Tangled relationships: Managing boundary issues in the human services*. New York, NY: Columbia University Press.

### **Book with an Editor or Editors**

Editor(s)' Last Name(s), Initial(s). (Ed. or Eds.). (Year of Publication). *Title of book*. Publication City, State: Publisher.

Buzawa, E. S., & Stark, E. (Eds.). (2009). *Violence against women in families and relationships*. Santa Barbara, CA: Praeger/ABC-CLIO.

# **Chapter in an Edited Book**

Author(s)' Last Name(s), Initial(s). (Year). Title of chapter or entry. In Editor(s)' Initial(s) Last Name(s) (Ed. or Eds.), *Title of book* (page numbers of chapter or entry pp. xxx-xxx). Publication City, State: Publisher.

Keating, W. D., & Marcuse, P. (2006). The permanent housing crisis: The failures of conservatism and the limitations of liberalism. In R. G. Bratt, C. Hartman, & M. E. Stone (Eds.), *A right to housing* (pp. 139-162). Philadelphia, PA: Temple University Press.

### Article in an Encyclopedia or Other Reference Book

Author(s)' Last Name(s), Initial(s). Title of entry. (Year). In Editor(s)' Initial(s) Last Name(s) (Ed. or Eds.), *Title of reference book* (xx ed., Vol. xx, pp. xxx-xxx). Publication City, State: Publisher.

### With an author listed

Wasserman, F. (2004). Stonewall riots. In M. Stein (Ed.), *Encyclopedia of lesbian, gay, bisexual, and transgender history in America* (pp. 155-159). New York, NY: Thomson Gale.

### With no author listed

Scoliosis. (2009). In S. Judd (Ed.), *Childhood diseases and disorders sourcebook*. (2nd ed., pp. 462–468). Detroit, MI: Omnigraphics.

## Entry in the DSM-V (print version)

American Psychiatric Association. (2013). Title of section. In *Diagnostic and statistical manual of mental disorders* (5th ed., pp. xxx-xxx). Arlington, VA: American Psychiatric Publishing.

American Psychiatric Association. (2013). Central sleep apnea. In *Diagnostic and statistical manual of mental disorders* (5th ed., pp. 383-386). Washington, DC: American Psychiatric Association.

# **Print Periodical Articles**

- Scholarly Journal Article
- Newspaper Article
- Magazine Article

### **Journal Article**

Author(s)' Last Name(s), Initial(s). (Year). Title of article. Title of Periodical, volume(issue), page numbers.

Kawanishi, C. Y., & Greguol, M. (2013). Physical activity, quality of life, and functional autonomy of adults with spinal cord injuries. *Adapted Physical Activity Quarterly, 30*(4), 317-337.

#### Newspaper article

Author(s)' Last Name(s), Initial(s). (Year, Month Day). Title of article. Title of Newspaper, pp. page numbers.

Fimrite, P. (2010, May 13). Stark outlook for parks. The San Francisco Chronicle, pp. A1, A7.

#### **Magazine Article**

Author's Last Name, Initials. (Year, Month Day). Title of article. Title of Magazine, volume(issue), page numbers.

Moaveni, A. (2007, September 10). Intimidation in Tehran. *Time*, 170(11), 43-45.

# Online Sources

- Webpage
- Entire Website
- Online Video
- Wiki Article
- Online Newspaper Article
- Journal Article with a DOI
- Journal Article Without a DOI
- Opposing Viewpoints Database
- CQ Researcher Database
- Gale Virtual Reference Library Database
- Ebook
- Other Online Sources

#### **Web Citation Guidelines**

Include as much of the requested information as is available:

- If there is no author, start the entry with the title.
- If there is no publication date, use (n.d.), which stands for "no date."

# For ebooks and online periodical articles found on the Web:

- If the source has a Digital Object Identifier (DOI), include it
- If the source does not have a DOI, cite the Web address for the homepage of the source.

# For online periodical articles found through a library subscription database:

- If the article has a Digital Object Identifier (DOI), include it. If a DOI is not listed on your source, try searching the CrossRef website: <a href="https://www.crossref.org/">https://www.crossref.org/</a>
- If the article has no DOI, the APA Manual says to cite the URL for the publisher or journal's homepage. This may require a quick web search on your part and is reflected in all library database examples below.

# **Basic Format for a Webpage**

Author(s)' Last Name(s), Initial(s). (Year, Month Day). Title of document. Retrieved from http://URL

#### With an author

Holmes, L. (2010, March 18). How indoor cycling can improve ADD symptoms. Retrieved from <a href="http://mentalhealth.about.com/od/depression/a/howexercise.htm">http://mentalhealth.about.com/od/depression/a/howexercise.htm</a>

### With no author

All 33 Chile miners freed in flawless rescue. (2010, October 13). Retrieved from <a href="http://www.nbcnews.com/id/39625809/ns/world\_news-americas/">http://www.nbcnews.com/id/39625809/ns/world\_news-americas/</a>

# With no date

United States Department of Agriculture. (n.d.). Colony collapse disorder progress report. Retrieved from <a href="https://www.ars.usda.gov/is/br/ccd/ccdprogressreport2012.pdf">https://www.ars.usda.gov/is/br/ccd/ccdprogressreport2012.pdf</a>

#### **Entire Website**

If you are describing an entire website, but not referring to a specific fact or idea from the site, it is OK to simply list the URL in an in-text citation. You do not need to include it in your list of references.

# **Example:**

The KhanAcademy website hosts excellent instructional videos on a variety of subjects (http://www.khanacademy.org).

# Online Video (e.g. from YouTube)

Name of poster or creator. (Year, Month Day). Title of video [Video file]. Retrieved from http://URL

expertvillage. (2008, January 21). *How to set a budget: Personal finance tips* [Video file]. Retrieved from <a href="http://www.youtube.com/watch?v=NYyExGc6mfQ">http://www.youtube.com/watch?v=NYyExGc6mfQ</a>

### Wiki Article

Most wikis will not include a date because the material has the potential to be edited frequently. Because of this, you should also include the retrieval date.

Title of entry. (n.d.). In Title of Wiki. Retrieved Month Day, Year, from http://URL

Psychology. (n.d.). In Wikipedia. Retrieved June 14, 2018, from <a href="http://en.wikipedia.org/wiki/Psychology">http://en.wikipedia.org/wiki/Psychology</a>

### **Online Newspaper Article**

Author(s)' Last Name(s), Initial(s). (Year, Month Day). Title of article. *Title of News Source*. Retrieved from http://URL of newspaper homepage

Carrington, D., & Goldberg, S. (2010, April 28). Cape Wind to become America's first offshore wind farm. *The Guardian*. Retrieved from <a href="http://www.guardian.co.uk">http://www.guardian.co.uk</a>

# Journal Article with a DOI (Digital Object Identifier)

Author(s)' Last Name(s), Initial(s). (Year). Title of article. *Title of Periodical, volume*(issue), page numbers. doi:xx.xxxxxxxxxx

Herrera, K., Somarelli, J., Lowery, R., & Herrera, R. (2009). To what extent did Neanderthals and modern humans interact?. *Biological Reviews*, *84*(2), 245-257. doi:10.1111/j.1469-185X.2008.00071.x

# **Journal Article without a DOI**

Author(s)' Last Name(s), Initial(s). (Year). Title of article. *Title of Periodical, volume*(issue), page numbers. Retrieved from http://URL of journal homepage

Dworsky, A., & Courtney, M. (2009). Homelessness and the transition from foster care to adulthood. *Child Welfare*, 88(4), 23-56. Retrieved from <a href="https://www.cwla.org/child-welfare-journal/">https://www.cwla.org/child-welfare-journal/</a>

# **Article from CQ Researcher Database**

Author(s)' Last Name(s), Initial(s). (Year, Month Day). Title of article. *CQ Researcher, volume*(issue), pp-pp. Retrieved from <a href="https://us.sagepub.com/">https://us.sagepub.com/</a>

Katel, P. (2010, April 23). Caring for veterans. *CQ Researcher*, *20*(16), 361-384. Retrieved from <a href="https://us.sagepub.com/">https://us.sagepub.com/</a>

## **Article from Gale Virtual Reference Library Database**

Author(s)' Last Name(s), Initial(s). (Year). Title of article. In Editor(s)' Initial(s). Last Name(s) (Ed. or Eds.), *Title of reference book* (xx ed., Vol. xx, pp. xxx-xxx). Publication City, State: Publisher. Retrieved from publisher URL.

Endurance Exercise. (2007). In K. L. Lerner & B. W. Lerner (Eds.), *World of Sports Science* (Vol. 1, pp. 220-221). Detroit, MI: Gale. Retrieved <a href="https://www.gale.com/">https://www.gale.com/</a>

### **Ebook**

Author(s)' Last Name(s), Initial(s). (Year of Publication). *Title of book.* Publication City, State: Publisher. Retrieved from DOI, URL of e-book publisher's homepage

Mackay, C. (1852). Memoirs of extraordinary popular delusions and the madness of crowds. London, England:
Office of the National Illustrated Library. Retrieved from
<a href="https://books.google.com/books/about/Memoirs of Extraordinary Popular Delusio.html?id=RmUPAAAYAAJ">https://books.google.com/books/about/Memoirs of Extraordinary Popular Delusio.html?id=RmUPAAAYAAJ</a>

# **Other Online Sources**

Some online sources are not easily definable. If you are not sure what kind of source you have, first check with your instructor or a librarian, or consult a citation manual like Hacker's *A Writer's Reference*. If you cannot find a clear category, the APA Style Blog (blog.apastyle.org) recommends using the template below. If there is no author, begin the entry with the title. If there is no date, use (n.d.). Use a format description for untraditional sources such as tweets, blog posts, or lecture notes -- otherwise it is unnecessary:

Author(s)' Last Name(s), Initial(s). (Year, Month Day). Title of document [format description]. Retrieved from http://URL

Examples of possible format descriptions:

[Tweet][Online forum comment][Press release][Blog post][Artwork][Facebook update][Blog comment][Technical report][Audio podcast]

# **Formatting Guidelines**

# APA Format in Microsoft Word

The entire paper should have 1-inch margins (this will probably be the default setting), should be double-spaced, and typed in a standard, readable font size. APA recommends Times New Roman, 12pt.

You can control the font-type, font-size and spacing by using the **Font** and **Paragraph** tools in Microsoft Word. For examples, continue to page 12.

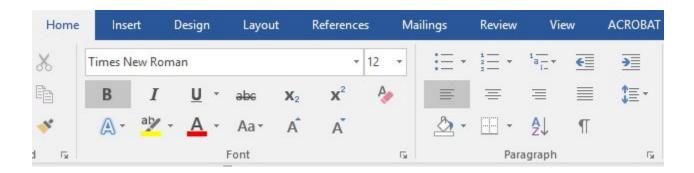

### **Title Page and Running Head**

- 1. From the **Home** tab, find the **Paragraph** box. Find the **Line and Paragraph Spacing** icon (look for two small blue vertical arrows, one pointing up and the other down) and select **Line Spacing Options**.
- 2. Check the box that says, "Don't add space between paragraphs of the same style." Then, select **2.0** (double spacing) from the Line Spacing dropdown menu. Click **OK** to save changes.
- 3. From the Insert tab, select the Header icon and choose Blank
- 4. In the **Design** menu, check "different first page"
- 5. In the header, type **Running head: SHORT VERSION OF YOUR TITLE**. The shortened title may be up to 50 characters, including punctuation and spacing.
- 6. Hit the **Tab** key once or twice as needed, so that the cursor is aligned along the far right
- 7. From the Insert tab, select the Page Number icon. Choose Current Position, and Plain Number
- 8. To close the Header menu, double click in the body of your document or go to the **Design** menu and click **Close Header and Footer**

9. Hit the Enter key until you are about halfway down the title page. Center the cursor by typing **Control + C** (Windows) or **Command + C** (Mac), or using the center align button on the Home tab and type the following:

| Running head: SHORTENED TITLE        | 1 |
|--------------------------------------|---|
| (Skip down to halfway down the page) |   |
|                                      |   |
| Full Title of my Paper               |   |
| Sally Student                        |   |
| American River College               |   |

- 10. On the next page of your document, align the cursor to the far left by typing **Control + L** (Windows) or **Command + L** (Mac), or using the left align button on the Home tab
- 11. Go back to the **Insert** tab, click on the **Header** button and choose **Blank**
- 12. Type the shortened title you wrote for the Running head on the previous page. It should be in ALL CAPS
- 13. Hit tab once or twice as needed, so that the cursor is aligned along the far right
- 14. From the Insert tab, click the Page Number button, and choose Current Position, then Plain Number
- 15. To close the Header menu, double click in the body of your document or go to the **Design** menu and click **Close Header and Footer**. You are now ready to move on to the Abstract.

#### Abstract

If your instructor requires an abstract, it should go on the page immediately following the title page. An abstract is a brief summary of your paper. It should be about a paragraph long. Center the word **Abstract** at the top of the page, and begin typing your abstract on the next line. The paragraph should not be indented and It should be double-spaced.

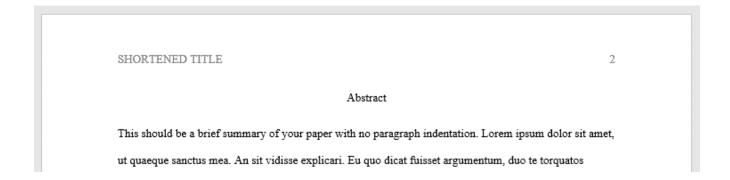

### **Body**

If your paper requires an abstract, the body of your paper should begin at the top of the page following the abstract. If you do not have an abstract, the body should begin at the top of the page following the title page. Center the **full title** of your paper at the top of the body page and begin typing your paper on the next line. Be sure to indent each paragraph. Your entire paper should be double-spaced.

SHORTENED TITLE 3

# Full Title of my Paper

Lorem ipsum dolor sit amet, consectetur adipiscing elit. Quisque placerat felis et nisi

condimentum vestibulum. Nam dictum metus ut risus nellentesque nlacerat. Proin volutnat sem

#### **Reference List**

- At the end of your paper and at the top of a new page, center the word References.
- Arrange your references alphabetically by author's last name. For sources with no author, use the title to determine alphabetical placement.
- Double space the entire list. Apply "hanging indentation," which means that for each entry, every line except the first line should be indented by ½ inch. (See below for instructions).

SHORTENED TITLE 4

# References

Buerhaus, P. I., DesRoches, C., Applebaum, S., Hess, R., Norman, L. D., & Donelan, K. (2012). Are nurses ready for health care reform? A decade of survey research. *Nursing Economics*, *30*(6), 318-330.

Clemmitt M. (2012. Sentember 21). Assessing the new health care law. CO. Researcher. 22, 789-812.

# Microsoft Word Tips & Tricks

# Alignment

Use these tools to adjust the alignment of your paper.

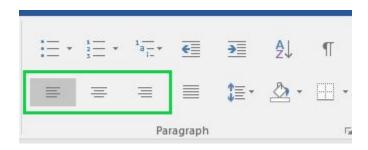

# **Spacing**

Click on the Spacing tool, then select 2.0 to double space your document.

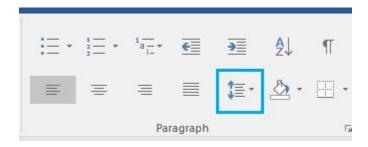

## **Italicize**

Use the Font tools to italicize the appropriate parts of your citations. You can also highlight the appropriate text, and use Ctrl/Cmd + I to italicize the font.

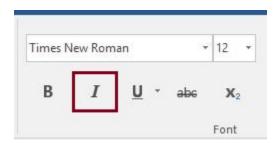

# **Alphabetize**

Highlight all citations in your References list, and then click the Sort button to alphabetize your entries.

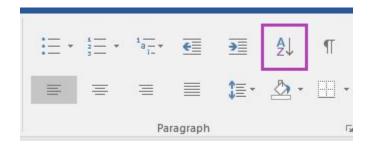

# **Hanging Indent**

First, highlight all citations in your References list. Next, click on the **Spacing** tool and choose **Line Spacing Options**.

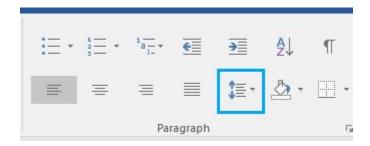

Next, use the Special indentation menu to select **Hanging**.

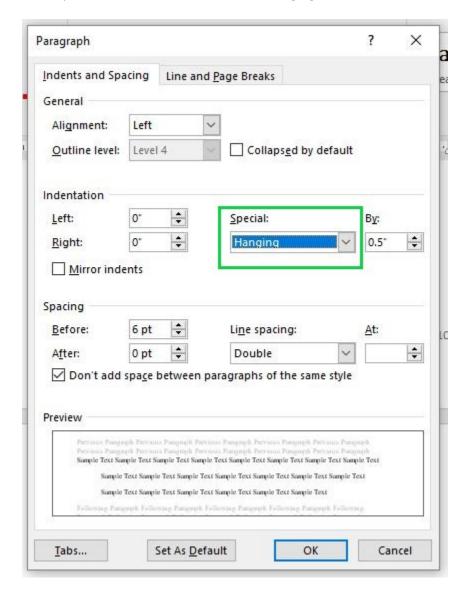

Click **OK** to save changes.

# APA Format in Google Docs

The entire paper should have 1-inch margins (this will probably be the default setting), should be double-spaced, and typed in a standard, readable font size. APA recommends Times New Roman, 12pt.

You can control the font-type, font-size and spacing by using the **Format** tools in Google Docs. For examples, continue to page 16.

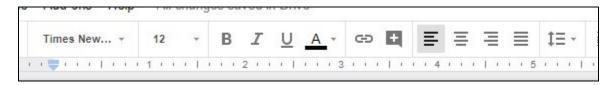

## **Title Page and Running Head**

- 1. From the Format menu, go to Line spacing and choose Double
- 2. From the Insert menu, go to the Header & page number menu and select Header
- 3. Check the box that says "Different first page header/footer"
- 4. In the header, type Running head: SHORT VERSION OF YOUR TITLE. The shortened title may be up to 50 characters, including punctuation and spacing.
- 5. Hit the Tab key once or twice as needed, so that the cursor is aligned along the far right
- 6. From the **Insert** menu, go to the **Header & page number** menu. Select **Page Number** and choose the first option.

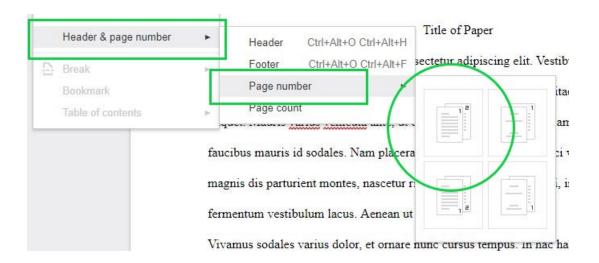

7. Click in the body of your document to exit the Header menu

8. Hit the Enter key until you are about halfway down the title page. Center the cursor by typing Control + C (Windows) or Command + C (Mac), or using the center align and type the following:

| Running head: SHORTENED TITLE                     | 1 |
|---------------------------------------------------|---|
| ~~~~~ (Skip down to halfway down the page) ~~~~~~ |   |
|                                                   |   |
| Full Title of my Paper                            |   |
| Sally Student                                     |   |
| American River College                            |   |

- 9. On the next page of your document, align the cursor to the far left by typing Control + L (Windows) or Command + L (Mac), or using the left align button
- 10. Go back to the Insert tab, go to the Header & page number menu and select Header
- 11. Type the shortened title you wrote for the Running head on the previous page. It should be in ALL CAPS
- 12. Click in the body of your document to exit the Header menu. You are now ready to move on to the Abstract.

## **Abstract**

If your instructor requires an abstract, it should go on the page immediately following the title page. An abstract is a brief summary of your paper. It should be about a paragraph long. Center the word **Abstract** at the top of the page, and begin typing your abstract on the next line. It should be double-spaced.

SHORTENED TITLE

Abstract

This should be a brief summary of your paper. Nam facilisis aliquam eros, placerat

lobortis lorem jaculis sed. Aliquam cursus, lorem volutnat tempor malesuada, elit eros faucibus.

### **Body**

If your paper requires an abstract, the body of your paper should begin at the top of the page following the abstract. If you <u>do not</u> have an abstract, the body should begin at the top of the page following the title page. Center the **full title** of your paper at the top of the body page and begin typing your paper on the next line. Be sure to indent each paragraph. Your entire paper should be double-spaced.

SHORTENED TITLE 3

# Full Title of my Paper

Lorem ipsum dolor sit amet, consectetur adipiscing elit. Quisque placerat felis et nisi

condimentum vestibulum. Nam dictum metus ut risus nellentesque nlacerat. Proin volutnat sem

#### **Reference List**

- At the end of your paper and at the top of a new page, center the word References.
- Arrange your references alphabetically by author's last name. For sources with no author, use the title to determine alphabetical placement.
- Double space the entire list. Apply "hanging indentation," which means that for each entry, every line except the first line should be indented by ½ inch. (See below for instructions).

SHORTENED TITLE 4

### References

Buerhaus, P. I., DesRoches, C., Applebaum, S., Hess, R., Norman, L. D., & Donelan, K. (2012). Are nurses ready for health care reform? A decade of survey research. *Nursing Economics*, *30*(6), 318-330.

Clemmitt M. (2012. Sentember 21). Assessing the new health care law. CO. Researcher. 22, 789-812.

# Google Docs Tips & Tricks

# Alignment

Use these tools to adjust the alignment of your paper.

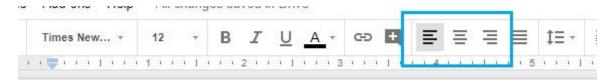

# **Spacing**

Click on the Spacing tool, then select **Double** to double space your document. Alternatively, in the **Format** menu, choose **Line Spacing** and select **Double**.

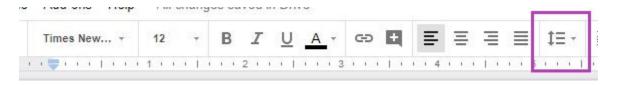

### **Italicize**

Use the Format tools to italicize the appropriate parts of your citations. You can also highlight the appropriate text, and use Ctrl/Cmd + I to italicize the font.

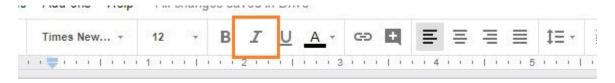

### **Alphabetize**

To alphabetize your entries, go to the **Add-ons** menu and search for **Sorted Paragraphs**. Follow the instructions for installing the Add-On. Now, highlight all citations in your Works Cited list, and then select **Add-ons** > **Sorted Paragraphs** > **Sort A to Z** to alphabetize your entries.

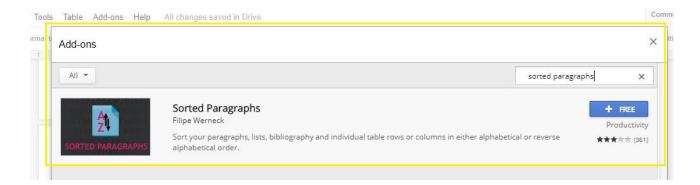

# **Hanging Indent**

First, highlight all citations in your Works Cited list. Next, find the **Left Indent** (blue triangle) cursor in the document ruler and slide to the 0.5 inches mark. Then select the **First Line Indent** (blue rectangle) cursor in the document ruler and slide it back to the original position of 0 inches.

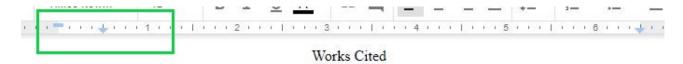

Pleasant, Barbara. "How to Start a Vegetable Garden." Mother Earth News, Apr.-May. 2016, pp. 66-69.

Simard, Suzanne. How Trees Talk to Each Other. TED, June 2016.